9

4  $(1)$  Según su operador de red.

10

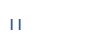

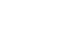

12

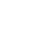

5

13

6

7

#### **1.1 Teclas** En modo edición: one touch  $668$ **1 Su teléfono ................** Tecla de navegación introducción Confirmar una opción (pulsar en el centro de la / Guía de inicio rápido tecla)  $\begin{picture}(120,115) \put(0,0){\line(1,0){10}} \put(15,0){\line(1,0){10}} \put(15,0){\line(1,0){10}} \put(15,0){\line(1,0){10}} \put(15,0){\line(1,0){10}} \put(15,0){\line(1,0){10}} \put(15,0){\line(1,0){10}} \put(15,0){\line(1,0){10}} \put(15,0){\line(1,0){10}} \put(15,0){\line(1,0){10}} \put(15,0){\line(1,0){10}} \put(15,0){\line$ símbolos (1) Activar reproductor de música (pulsación prolongada en el medio de la tecla)  $\mathbf{H}$ En pantalla de inicio: Para obtener más información sobre cómo usar el teléfono, Barra de desplazamiento widget (pulse a la derecha - Pulsación corta: # visite www.alcatelonetouch.com para descargar el manual de o la izquierda de la tecla) usuario completo (sólo versión en inglés). En este sitio web modo de vibración también podrá consultar las FAQ (sólo versión en inglés). Descolgar En modo edición: Realizar la llamada Este teléfono móvil cumple con los límites En pantalla de inicio: aplicables nacionales SAR de 2,0 vatios/kg. Acceder al registro de llamadas (rellamada) **SAR 1.2 Iconos de la pantalla inicial (1)**  $\bullet$ Encontrará los valores máximos (pulsación corta) especificados por SAR en la página 22 de  $\overline{\bigcirc}$ Activar simulación de llamada (pulsación m. **Nivel de carga de la batería.**  $\overline{\mathbb{G}}$ este manual de usuario. 4 1 4 prolongada) Cuando lleve cerca de su cuerpo el 2 Durante la reproducción MP3: www.sar-tick.com teléfono o lo utilice, use un accesorio Cambiar entre Teléfono y Altavoz (pulsación autorizado, como por ejemplo, una funda **Estado del Bluetooth** (Activado). prolongada) para poner en el cinturón o mantenga una distancia de 1,5 cm respecto del cuerpo m. **Auriculares conectados.** Encender/Apagar el teléfono (pulsación para asegurar que cumple con las prolongada) exigencias de exposición a RF. Tenga en **Colgar** cuenta que el teléfono emite ondas Volver a pantalla de inicio electromagnéticas incluso cuando no îФ **Alarmas o citas programadas.** realiza llamadas. **1** Tecla de función izquierda **7** Tecla de navegación : Tecla de función izquierda Menú/Confirmar una opción **2** Descolgar/Realizar la llamada Registro de llamadas **Indicador de cobertura.** (UM IIII)<br>Si la barra de Widgets está Activar simulación de llamada Tecla de función derecha oculta: La escucha prolongada de música a todo volumen puede (pulsación prolongada) da escuenta proformada de medical a 2002.<br>dañar el oido del usuario. Ajuste adecuadamente el Mensajes A **3** Buzón de voz Agenda  $\blacktriangleright$ Consultar el buzón de voz (pulsación (pulsación prolongada) volumen de su móvil para una escucha sin riesgo. Alarma 4/66 Utilice siempre auriculares de ALCATEL ONE **4** Tecla de función derecha prolongada) Calendario MM **5** Encender/Apagar **8** Subpantalla: muestra la hora, TOUCH. En modo edición: Colgar llamadas perdidas/correo de - Pulsación corta: Acceder a la lista de idiomas **6** Vibrador (pulsación prolongada) voz, mensajes nuevos, carga de la batería, etc. - Pulsación prolongada: Introducir cero ALCATELONETOUCh. El teclado con  $\boxed{\oplus}$  en la tecla de navegación es sólo para el area de (1) Los iconos y las ilustraciones representados en esta guía sirven de **LATAM** orientación. 1 2 3 **Mis archivos ........ 6 Web ...................... Cámara................ Agenda ...............**

15

8

Coloque la tarjeta SIM con el chip hacia abajo y deslícela en su alojamiento. Verifique que está correctamente insertada. Para sacar la tarjeta, presiónela y deslícela hacia afuera.

descargados. **7.3 Radio**

#### **Cargar la batería**

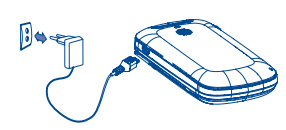

Su teléfono está equipado con una radio (1) con función RDS. Puede utilizar el teléfono como una radio convencional y guardar las emisoras, o con información visual paralela sobre el programa de radio en la pantalla cuando sintoniza emisoras que ofrecen el

- Conecte el cargador al teléfono y a la toma de corriente, respectivamente
- El cargador podría tardar cerca de 20 minutos en comenzar a cargar en caso de que la batería esté totalmente agotada.
- Procure no forzar la toma del teléfono.
- Compruebe que ha insertado correctamente la batería antes de conectar el cargador.
- La toma de corriente debe encontrarse cerca del teléfono para un acceso fácil (se recomienda evitar el uso de extensiones eléctricas).
- Cuando utilice su teléfono por primera vez, le recomendamos que cargue la batería completamente (aproximadamente 3 horas). Para un funcionamiento óptimo, deberá cargar su teléfono completamente ( **(III**).
- Para ahorrar consumo de batería y de energía, cuando se haya cargado la batería desconecte el cargador del enchufe, desconectar Bluetooth cuando no esté en uso; reducir el tiempo de luz de fondo, etc.

Para acceder a la **agenda** desde la pantalla de inicio, pulse la tecla  $\left(\sqrt[m]{w}\right)$ y seleccióne el icono  $\left|\mathbf{A}\right|$  desde el menú.

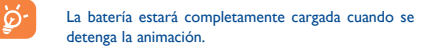

#### **2.2 Encender su teléfono**

Mantenga pulsada la tecla » hasta que se encienda el teléfono.

Marque el número deseado y pulse la tecla para realizar la llamada. En caso de error, utilice la tecla de función derecha para borrar las cifras.

Para colgar pulse la tecla  $\circ$ 

#### **2.3 Apagar su teléfono**

Mantenga pulsada la tecla  $\circ$  de la pantalla inicial.

realiza operaciones de banca en línea, sino que también se ha creado para ahorrar tiempo con las páginas web comprimidas.

**7.1 Música**

Acceda a esta función desde el menú principal seleccionando "**Música**". Dispondrá de total flexibilidad para administrar la música tanto de su móvil como de su tarjeta de memoria.

ൈ - Pulsación corta: Cambiar los métodos de **Llamadas perdidas.** - Pulsación prolongada: Acceder a la tabla de **Radio encendida. Alarmas WAP** - Pulsación prolongada: Activar/Desactivar el **Roaming. Falta la tarjeta SIM.** - Pulsación corta: (espacio) **GPRS conectándose.** ÷ **Envío de un MMS. Modo vibrador**: su teléfono vibra, pero no suena o pita. ÷ **Recibiendo MMS. Desvío de llamadas activado:** sus llamadas son desviadas.  $\times$ **SMS no leído. MMS no leído.**

◈

**7.2 Vídeo**

El álbum "**Mis vídeos**" contiene vídeos grabados, recibidos o

**Multimedia ..........** 

Para abrir el soporte de tarieta microSD, deslícelo en la dirección de la flecha y levántelo. Inserte la tarjeta microSD con los contactos dorados hacia abajo. Finalmente, vuelva a bajar el soporte de tarjeta y deslícelo en dirección opuesta para cerrarlo.

servicio Visual Radio. Puede escuchar la radio mientras ejecuta otras aplicaciones.

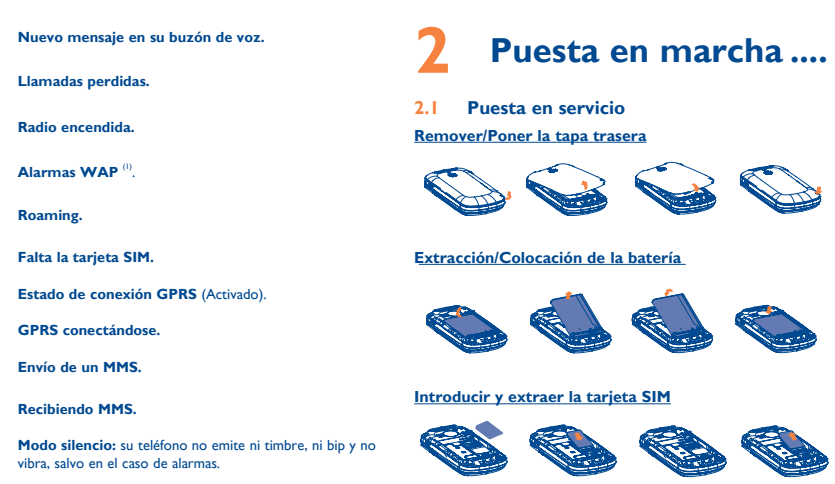

Acceda a esta caractaerística pulsando ( para entrar en el menú principal, entonces seleccione "**Herramientas\ Bluetooth**".

Español - CJB25A0ALAGA

#### **4.1 Consultar sus contactos**

La calidad de la radio dependerá de la cobertura de la emisora en el área en que se encuentre.

#### **4.2 Añadir un contacto**

 $\bigoplus$ 

Seleccione el directorio en el que desea añadir un contacto, pulse la tecla de función "**Opciones**" y seleccione "**Añadir contacto**".

## **Mensajes .............**

Esta función le permite realizar una llamada a su propio teléfono a la hora programada simulando que se trata de un número o nombre de teléfono, un tono de llamada o una foto de un contacto. De esta forma, en una situación embarazosa, puede activar la función de simulación de llamada para simular que alguien le está llamando y tiene que contestar. Para rechazar la llamada, pulse la tecla  $\circ$  )

#### **5.1 Crear un mensaje**

Web no sólo proporciona la experiencia web completa, en la Podrá acceder a todos los archivos de audio y vídeo almacenados que está en contacto con sus amigos, obtiene información, en el teléfono o en la tarjeta de memoria en la Gestión de Archivos. Con esta opción puede acceder a una serie de posibilidades: **Mis sonidos, Mis imágenes, Mis vídeos, Mis creaciones, Otros archivos, Teléfono, Tarj. de memoria**  y **Estado de memoria.**

Desde el menú principal, seleccione "**Mensajes**" para crear un mensaje de texto/multimedia. Podrá escribir y también modificar un mensaje predefinido en **Plantillas** o personalizar sus mensajes añadiendo imágenes, sonidos, vídeos, etc. (únicamente al modificar un MMS). Mientras lo redacta, seleccione "**Opciones**" para acceder a todas las opciones de los mensajes. Podrá guardar los mensajes que envía frecuentemente como **Borradores** o como **Plantillas** (sólo MMS).

Puede acceder a la memoria de llamadas pulsando desde la pantalla de inicio y verá las llamadas salientes, perdidas y contestadas.

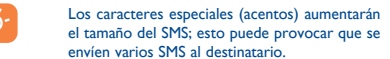

## **3 Llamadas ..................**

#### **3.1 Realizar una llamada**

#### **Realizar una llamada de emergencia**

Si su teléfono está en la zona de cobertura de su red, marque el número de emergencia y pulse en para realizar una llamada de emergencia, incluso sin tarjeta SIM, sin necesidad de introducir el código PIN.

#### **3.2 Llamar a su buzón de voz (1)**

Para acceder a su buzón de voz, mantenga pulsada la tecla  $\mathbb{L}$ .

#### **3.3 Recibir una llamada**

Al recibir una llamada, pulse la tecla para descolgar y luego cuelgue con la tecla  $\frac{1}{2}$ .

#### **3.4 Funciones disponibles en el transcurso de una llamada**

En el transcurso de una llamada, usted puede utilizar su agenda, calendario, los mensajes cortos, etc. sin perder su interlocutor.

Verifique la disponibilidad de este servicio con su operador

Su teléfono ALCATEL ONE TOUCH puede incluir (1) aplicaciones y juegos de Java™. También puede descargar otras aplicaciones y juegos en su teléfono.

.

**Modo silencio:** su teléfono no emite ni timbre, ni bip y no vibra, salvo en el caso de alarmas.

**Modo vuelo.**

#### **Introducir la tarjeta de memoria:**

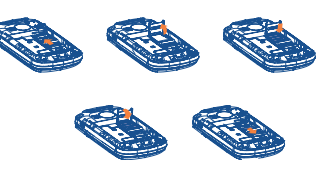

Su móvil está equipado con una cámara con la que podrá sacar fotos y grabar vídeos que podrá utilizar de distintas maneras:

• Almacenándolos en "**Mis archivos**".

• Enviándolos en un mensaje multimedia (MMS) a un móvil o

una dirección de correo electrónico. • Enviándolos directamente por Email o Bluetooth. • Personalizando la pantalla principal.

• Asignándolos como imagen de llamada entrante a un

contacto de su agenda.

**10 Ajustes .................**

**Herramientas ......** 

**11.1 Alarma**

Su teléfono móvil incluye un despertador con una función de

repetición.

# **11.2 Calculadora**

#### Introduzca un número, seleccione el tipo de operación que desea realizar y seleccione otro número. A continuación pulse "=" para mostrar el resultado.

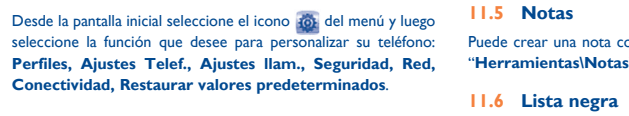

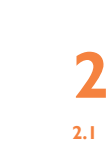

### **11.3 Calendario**

Al entrar en este menú desde el menú principal, podrá encontrar un calendario mensual para registrar las reuniones y citas importantes. Se marcarán los días con los eventos introducidos.

### **11.4 Bluetooth™**

Puede crear una nota con formato de texto o voz al acceder a "**Herramientas\Notas**" desde el menú principal.

Todos los contactos en la lista negra se bloquearán automáticamente cuando active este modo. Puede añadir hasta 20 contactos a la lista desde Contactos o agregar los números no deseados directamente.

#### **11.7 Cronómetro**

El cronómetro es una aplicación muy sencilla para medir el tiempo, con la posibilidad de registrar distintos resultados y pausar y reanudar mediciones.

### **11.8 Reloj mundial**

El reloj mundial muestra la hora local actual y la zona horaria de diferentes ciudades.

#### **11.9 Conversor**

Conversor de unidad y conversor de moneda.

#### **11.10 Simulación de llamada**

- **Configuración** Predefinir ajustes para Nombre del contacto/ número, hora de llamada, tono, imagen (foto del contacto) o pulsar y mantener la tecla en la pantalla inactiva.
- **Activar** Permite activar una llamada falsa seleccionando "**Herramientas\Simulación de llamada\Activar**". De este modo, la llamada se realizará a la hora predeterminada.

### **11.11 Reg. llamad.**

#### **11.12 Wap**

Acceso a las opciones Wap: **Página de Inicio, Favoritos, Páginas recientes, Páginas sin conexión, Ir a URL, Buzón de entrada de alertas, Ajustes**.

Según su operador de red.

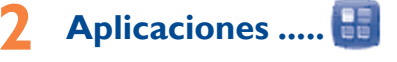

#### **12.1 Noticias**

Es un dispositivo que le ayudará a ahorrar tiempo y que proporciona nuevas actualizaciones de un sitio web de forma sencilla. Una vez suscrito a un canal, le proporciona la posibilidad de registrar y administrar todo el contenido RSS de su teléfono móvil en cualquier momento y en cualquier lugar.

#### **12.2 Email**

Su teléfono tiene un cliente de correo electrónico con la configuración predefinida para unos cuantos servicios de correo electrónico bien conocidos como, por ejemplo, Gmail, Windows Live, Yahoo, AOL, etc. Además, puede configurar otras cuentas de correo electrónico POP3 o IMAP4 que quizás utiliza.

#### **12.3 El tiempo**

El teléfono dispone de una función de tiempo para consultar hasta 3 pronósticos diarios de sus ciudades preferidas.

#### **12.4 Facebook**

Facebook es una red social que conecta a gente con sus amistades y personas que trabajan, estudian o viven cerca. Proporciona un número de características con las que los usuarios interactuan, como Muro, Toques, etc.

Para abrir una cuenta, visite http://m.facebook.com/

#### **12.5 mTweet**

Twitter es una red social y un servicio de microblogs que ha conseguido una gran acogida y popularidad en todo el mundo. Permite que los usuarios de móviles intercambien noticias e ideas con una comunidad mediante mensajes o "posts". Los "posts" aparecen en la página de perfil del autor y se envían a sus suscriptores o seguidores.

Para abrir una cuenta, visite: http://m.twitter.com/

### **12.6 Juego**

Su teléfono ALCATEL ONE TOUCH puede incluir algunos juegos.

#### **12.7 Java**

#### **12.7.1 Aplicaciones Java**

Seleccione "**Aplicaciones Java**" para lanzar aplicaciones.

#### **12.7.2 Ajustes Java**

Este menú le permite manejar los ajustes Java, en los cuales puede fijar el audio, luz de fondo, vibración y tamaño total.

#### **12.7.3 Red Java**

Este menú permite seleccionar la red Java.

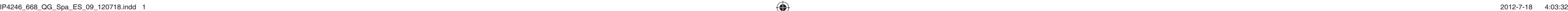

17

25

18

26

19

27

28

22

30

23

31

24

 $\bigoplus$ 

**Problemas y soluciones. ..** Antes de ponerse en contacto con el centro de servicio, se

Se recomienda cargar (  $\Box$ ) la batería por completo para

recomienda seguir estas instrucciones:

conseguir un funcionamiento óptimo.

• No almacene grandes cantidades de datos en su teléfono, ya

que esto puede afectar a su funcionamiento.

• Utilice el formato de datos de usuario y la herramienta ONE TOUCH Upgrade para formatear y actualizar el software del teléfono, (para realizar un formateo de datos de usuario, mantenga pulsadas a la vez la tecla # y la tecla de encendido/ apagado en el modo de desconexión). TODOS los datos del teléfono del usuario, como contactos, fotos, mensajes y archivos, aplicaciones descargadas como juegos Java, se eliminarán permanentemente. Es muy recomendable que realice una copia de seguridad de los datos del teléfono y el perfil a través del paquete de programas PC antes de

• Reinicie el teléfono manteniendo pulsada la tecla <sup>e</sup> • Extraiga la batería y vuelva a insertarla. A continuación, reinicie

 $20$ 

Upgrade para actualizar el software<sup>(1)</sup> **El teléfono se apaga solo**

Compruebe la carga de la batería.

 $21$ • Si continua sin funcionar, por favor, utilice el Formato de

Datos del usuario para reiniciar el teléfono o ONE TOUCH Upgrade para actualizar el software<sup>(1)</sup>

formatear o actualizar. Realizar las comprobaciones siguientes: **Mi teléfono no se enciende**

• Compruebe los contactos de la batería, extraiga la batería y

vuelva a insertarla, y encienda el teléfono.

Upgrade para actualizar el software<sup>(1)</sup>.

• Compruebe el nivel de batería, cárguela al menos durante 20

minutos.

• Si continua sin funcionar, por favor, utilice el Formato de Datos del usuario para reiniciar el teléfono o ONE TOUCH

**Mi teléfono está bloqueado o no responde desde hace varios** 

**minutos**

- Asegúrese de que se carga en temperaturas normales (de 0 °C  $a + 40$  °C)
- En el extranjero, compruebe que la entrada de voltaje sea compatible.
- **El teléfono no se puede conectar a ninguna red o aparece el mensaje "Sin servicio"** • Intente conectar el teléfono desde otra ubicación.
- Compruebe la cobertura de la red con su operador.
- Compruebe con su operador que su tarjeta SIM sea válida.
- Intente seleccionar las redes disponibles manualmente.

el teléfono.

• Si continua sin funcionar, por favor, utilice el Formato de Datos del usuario para reiniciar el teléfono o ONE TOUCH

• Asegúrese de que la tecla de apagado no haga mal contacto.

**El teléfono no se carga correctamente** • Asegúrese de que está utilizando una batería ALCATEL ONE TOUCH y el cargador de la caja.

descargada; si permanece descargada durante mucho tiempo, podría tardar hasta 20 minutos en mostrar el indicador de carga de batería en la pantalla.

- $\cdot$  Puede ajustar el volumen durante una llamada pulsando la tecla  $\triangle$ Compruebe la intensidad de la red .rill
- Asegúrese de que el auricular, el conector o el altavoz del teléfono estén limpios.
- **No puedo utilizar las funciones descritas en el manual** • Compruebe con su operador si tiene contratado este servicio.
	-

Es una marca registrada de Obigo AB. El logotipo de microSD es una marca comercial.

• Inténtelo de nuevo más tarde si la red está sobrecargada.

 $29$ 

#### **El teléfono no puede conectarse a Internet** • Compruebe que el número IMEI (pulse \*#06#) sea el mismo

Facebook y el logotipo f son marcas comerciale de Facebook, Inc., y se usan con licencia.

• Compruebe que esta función no requiera un accesorio ALCATEL ONE TOUCH.

- Limpie el contacto de la batería si está sucio. • Asegúrese de que su batería esta insertada correctamente
- antes de conectar el cargador. Asegúrese de que la batería no esté completamente • Asegúrese de que no haya restringido las llamadas.

que el que aparece en la caja o en su garantía.

• Asegúrese de que el servicio de acceso a Internet de su tarjeta

SIM está disponible.

• Compruebe las opciones de conexión a Internet de su teléfono. • Asegúrese de que se encuentra en un lugar con cobertura de red. • Intente conectarse más tarde o desde otra ubicación.

**Tarjeta SIM errónea**

• Asegúrese de que la tarjeta SIM se ha insertado

Compruebe que el chip de su tarieta SIM no esté dañado

correctamente.

rayado.

• Asegúrese de que el servicio de su tarjeta SIM está disponible.

#### **No es posible realizar una llamada**

zona.

- Asegúrese de haber marcado el número correcto y seleccione  $l$ a tecla  $l$
- Para las llamadas internacionales, verifique los códigos de país/
- Asegúrese de que su teléfono esté conectado a una red, y que la red esté disponible y no sobrecargada.
- Compruebe el estado del contrato con su operador (crédito, validez de la tarjeta SIM, etc.).
- Asegúrese de que su teléfono no esté en modo vuelo.

#### **No es posible recibir una llamada**

- Asegúrese de que su teléfono esté encendido y conectado a una red (compruebe si la red está sobrecargada o no está disponible)
- Compruebe el estado del contrato con su operador (crédito, validez de la tarjeta SIM, etc.).
- Asegúrese de que no haya desviado las llamadas entrantes. • Compruebe que no haya bloqueado ciertas llamadas.
- Asegúrese de que su teléfono no esté en modo vuelo.
- **El nombre o el número de la llamada entrante no aparecen en la pantalla**
- Compruebe que esté suscrito a este servicio con su operador.
- La persona que llama ha ocultado su nombre o número.

#### **No encuentro mis contactos**

estado.

- Asegúrese de que su tarjeta SIM no se encuentre en mal
- Asegúrese de que su tarjeta SIM se haya insertado correctamente.
- Importe todos los contactos almacenados en la tarjeta SIM al teléfono.

#### **La calidad el sonido de las llamadas es mala**

La marca y el logotipo de la palabra Bluetooth son propiedad de Bluetooth SIG, Inc. y el uso de dichas marcas por parte de TCT Mobile Limited y sus filiales está permitido bajo licencia. Las demás marcas registradas y nombres comerciales son propiedad de sus respectivos propietarios.

#### ONE TOUCH 668 Bluetooth QD ID B018945

eZiText™ y Zi™ son marcas registradas de Zi Corporation y/o sus Afiliados.

lava™ y todas las marcas comerciales y logotipos basados en Java™ son marcas comerciales o marcas registradas de Sun Microsystems, Inc. con sedes en EE. UU. y otros países

Opera Mini™ es una marca registrada de Opera Mini.

Twitter y el logotipo T son marcas comerciales de Twitter, Inc., y se usan con licencia.

ados los estudios recientes en los cuales se ha demostrado que el uso del eléfono móvil al conducir constituye un factor real de riesgo, incluso cuando s utiliza con el accesorio Manos libres (kit de vehículo, manos libres portátil…), Se rienda al conductor no utilizar su teléfono hasta que aparque su vehículo. Mientras conduzca, no utilice el teléfono ni el auricular para escuchar música o la radio. El uso del auricular puede ser peligroso y puede estar prohibido en algunas áreas. Al estar encendido, su teléfono emite radiaciones que pueden interferir con los equipos electrónicos de su vehículo, como por ejemplo los sistemas antibloqueo de

- **Cuando selecciono uno de los números de mis contactos, no puedo marcarlo**
- Compruebe que haya guardado correctamente el número en su archivo.
- Asegúrese de que ha introducido el prefijo del país cuando llame al extranjero
- **No puedo añadir un contacto a mis contactos**
- Asegúrese de que el espacio asignado para los contactos de su tarjeta SIM no esté lleno; borre algunos archivos de su tarjeta SIM o guarde los contactos en la memoria del teléfono

No encienda el teléfono cerca de gas o de líquidos inflamables. Respete las reglas de utilización en los depósitos de carburante, las gasolineras, las fábricas de productos químicos y en todos los lugares donde existan riesgos de explosión. Cuando esté encendido, no coloque nunca el teléfono a menos de 15 cm de un aparato médico (marcapasos, prótesis auditiva, bomba de insulina, etc.). En particular, al utilizar una llamada, lleve el teléfono a la oreja del lado opuesto al que leva el marcapasos o la prótesis auditiva, según el caso.

> **Mis interlocutores no pueden dejar mensajes en mi buzón de voz**

• Compruebe con su operador si este servicio está disponible.

No deje a los niños usar y/o jugar con el teléfono y accesorios sin supervisión. Al sustituir la carcasa desmontable, tenga en cuenta que el producto podría contener sustancias que podrían provocar una reacción alérgica. Sea siempre muy cuidadoso(a) con su teléfono y guárdelo en un lugar limpio y sin

- **No puedo acceder a mi buzón de voz**
- Asegúrese de que el número de buzón de voz de su operador sea correcto en "**Mensajes\Opciones\Alertas\Correo de voz**".
- Vuelva a intentarlo más adelante si la red está ocupada.
- **No puedo enviar o recibir MMS**
- Compruebe que exista espacio libre en la memoria del teléfono.
- Póngase en contacto con el operador de red para comprobar la disponibilidad del servicio y los parámetros de MMS.
- Compruebe con su operador el número del centro de SMS o de perfiles MMS.
- El centro del servidor podría estar saturado. Inténtelo más tarde.

Si se excede 55°C, la pantalla puede volverse ilegible, pero esta alteración es mporal y no reviste especial gravedad.

números de llamadas de emergencia no son accesibles en todas las redes de teléfono. Usted no debe nunca confiar solamente en su teléfono para llamadas de emergencia.

No intente abrir, desmontar o reparar usted mismo(a) el teléfon No deje que se le caiga el teléfono, ni lo arroje al vacío, ni intente doblarlo.

#### **El icono que parpadea se muestra en la pantalla en espera**

• Tiene demasiados SMS guardados en la tarjeta SIM. Elimine o almacene algunos en la memoria del teléfono.

#### **PIN de la tarjeta SIM bloqueado**

• Contacte con su operador para obtener el código PUK de desbloqueo.

#### **12.7.4 Certificados de autenticidad**

Vea información detallada de los certificados de autenticidad soportados por su teléfono.

#### **12.8 Servicios**

Contacte con el operador de la red para consultar los servicios disponibles.

## **13 Disfrute al máximo**

## **de su móvil ..............**

**Paquete de programas PC**

Desde la página web podrá descargarse nuevas versiones del programa de forma gratuita. El paquete de programas incluye:

- **Copia de seguridad/restauración**
- Podrá realizar copias de seguridad de la información importante de su móvil y restaurarla cuando sea necesario.
- **Módem GPRS**
- Utilice su teléfono móvil para conectar el ordenador a Internet.
- **Personalización multimedia**
- Personalice su móvil con imágenes, animaciones, vídeos y melodías.
- **Mensajes** Podrá escribir SMS/MMS de forma fácil en su ordenador y
- transferirlos a su móvil.

si sus manos, muñecas o brazos se cansan o se sienten doloridos durante el juego, deje de jugar y descanse durante varias horas antes de continuar jugando,

- si sus manos, muñecas o brazos continúan doloridos durante o después de jugar, deje de jugar y acuda a su médico.

#### **Sistema operativo compatible**

Windows XP/Vista/Windows 7.

#### **Actualización de ONE TOUCH**

**Al utilizar los juegos de su teléfono, puede experimentar alguna incomodidad** ocasional en las manos, brazos, hombros, cuello, o otras partes del cuerpo. Siga as instrucciones para evitar problemas como tendinitis, síndrome del túnel carpiano, u otros desórdenes musculares u óseos.

Mediante el uso de la herramienta de actualización ONE TOUCH, usted puede actualizar el software de su teléfono desde su ordenador.

Descargue ONE TOUCH Upgrade del sitio web de ALCATEL ONE TOUCH (www.alcatelonetouch.com) e instálelo en su ordenador. Inicie la herramienta y actualice su teléfono al seguir las instrucciones detalladas (consulte el Manual de usuario proporcionado con la herramienta).

Ahora el software de su teléfono tendrá la última versión.

rdamos que debe respetar las reglas y leyes en vigor en su país sobre la toma de fotos y la grabación de sonidos con el teléfono móvil. Co estas reglas y leyes, puede estar estrictamente prohibido tomar fotos y/o grabar las voces de otras personas o cualquiera de sus atributos personales, y eproducir o distribuir estas fotos o grabaciones ya que se puede considera una invasión de la vida privada. Al usuario cabe la responsabilidad exclusiva d egurarse que tiene la autorización previa, si es necesaria, de grabar iones privadas o confidenciales o tomar fotos de otra persona; e fabricante, el distribuidor, o el vendedor de su teléfono móvil (incluso el erador) no se harán responsables de las consecuencias que resulten de una utilización inadecuada del teléfono.

quemaduras). - No la perfore, no la desmonte, no provoque un corto circuito. - No la tire al fuego ni a la basura, no la exponga a temperaturas superiores a

 Toda la información personal se perderá permanentemente si sigue el proceso de actualización. Le recomendamos que realice una copia de seguridad de sus datos personales mediante el paquete de programas PC antes de actualizar.

#### **Webcam (1)**

vigor. No utilice la batería para otros usos que para lo que fue diseñada. o<br>Iunca utilice baterías dañadas o no recomendadas por TCT Mobile Limite

- Puede utilizar el teléfono como webcam para los servicios de mensajería instantánea del ordenador.
- Conecte el teléfono al ordenador con un cable USB.
- Vaya al "**Panel de control**" del ordenador y busque dispositivos de vídeo USB.

## **14 Modo de entrada de texto ...................**

Los productos serán reciclados para prevenir que se eliminen sustancias en el medio ambiente, y sus componentes serán reutilizados. **En los países de la Unión europea:** 

- Para escribir mensajes, existen dos métodos de escritura.
- Normal: Este modo le permite teclear texto eligiendo una letra o secuencia de caracteres asociados con una tecla.
- Introducción predictiva de texto en el modo eZi: Este modo
- acelera la redacción del texto.  $Tecla \cap$  en modo edición:
- Pulsación corta: Acceder a la lista de idiomas
- Pulsación prolongada: Introducir cero

#### **No puedo conectar el teléfono al ordenador**

- Primero, instale el paquete de programas PC de ALCATEL ONE TOUCH.
- Comprube que el ordenador cumpla con las especificaciones requeridas para instalar el paquete de programas PC de ALCATEL ONE TOUCH.
- Asegúrese de que esté usando el cable correcto que venía en la caja.

directiva. ESTE TELÉFONO MÓVIL CUMPLE CON LAS DIRECTRICES INTERNACIONALES EN MATERIA DE EXPOSICIÓN A ONDAS ELECTROMAGNÉTICAS

#### **No puedo descargar archivos nuevos**

- Asegúrese de que exista suficiente memoria en el teléfono para la descarga.
- Seleccione la tarjeta microSD para guardar los archivos descargados.
- Compruebe el estado del contrato con su operador.

#### **El teléfono no detecta otros dispositivos mediante Bluetooth**

su teléfono móvil es transmisor y receptor de ondas de radio, y ha sido diseñado a fin de respetar los límites de exposición a ondas electromagnéticas electromagnéticas electromagnéticas electromagnéticas electromagnéticas electromagnéticas electromagnéticas electromagnéticas electromagnéticas (radiofrecuencia a ondas electromagnéticas) recomendados por las directrices internacionales. Estas directrices han sido establecidas por una comisión entífica privada, la ICNIRP (Comisión Internacional de Protección contra l Radiación No Ionizante), e incluyen un margen de seguridad importante que ha sido fijado para garantizar la seguridad de todos los individuos, independientemente de su edad y estado de salud.

- Asegúrese de que Bluetooth esté activado y que su teléfono sea visible para otros usuarios.
- Asegúrese de que los dos teléfonos están dentro del ámbito de detección del Bluetooth.

#### **Cómo conseguir que dure más la batería**

Los niveles reales de SAR para este teléfono durante su utilización son, por **LICENCES** norma general, más bajos que los valores mencionados anteriormente. Esto se debe a que, con el fin de cumplir con el sistema de eficacia y para minimizar las interferencias en la red, la potencia operativa del teléfono disminuye automáticamente cuando no se requiere una potencia completa para realizar una llamada. Cuanto menor sea la potencia del teléfono menor será su valor de SAR.

### **Precauciones de uso ........**

Antes de utilizar su teléfono, lea detenidamente este capítulo. El fabricante no se hará responsable de las consecuencias que resulten de una utilización inadecuada del teléfono y/o no conforme a las instrucciones contenidas en este manual. **• SEGURIDAD EN VEHÍCULO**

> En la siguiente página, podrá encontrar información acerca de los campos omagnéticos y la salud pública: http://www.who.int/peh-emf.

> o está equipado con una antena integrada. Para beneficiarse de una calidad de funcionamiento óptima durante sus comunicaciones, no toque ni deteriore la antena.

las ruedas (ABS), los airbags de seguridad, etc. Por lo tanto, debe: - evitar colocar su teléfono encima del tablero de instrumentos, o en la zona de despliegue del airbag,

- consultar con el fabricante del vehículo o con su concesionario para comprobar la correcta protección de los intrumentos de a bordo contra las radiofrecuencias de teléfono móvil.

#### **• CONDICIONES DE USO**

Se le recomienda apagar su teléfono de vez en cuando para optimizar su funcionamiento. Apague su teléfono en el interior de un avión.

No encienda el teléfono en un hospital, excepto en las zonas reservadas para este efecto. La utilización de este teléfono, como la de otros equipos, puede interferir con el funcionamiento de dispositivos eléctricos, electrónicos o que utilizan radiofrecuencias.

Esta garantía no afecta a los derechos de que dispone el conforme a las previsiones de la ley 23/2003 de 10

92000 Nanterre **France** 

esponsabilidad respecto a dichos daños.

Para evitar deficiencia auditiva, descuelgue antes de acercar su teléfono al oído. Al utilizar la función manos libres, aleje el teléfono de su oreja ya que el volumen amplificado podría provocar daños auditivos.

Garantía del teléfono ....... Su teléfono está garantizado frente a cualquier defecto que pueda manifestarse, en condiciones normales de uso, durante dos (2) años (1) a contar desde la fecha de la compra, que se muestra en la factura original. Dicha factura tendrá que presentarse debidamente cumplimentada indicando claramente:

polvo. No exponga su teléfono a condiciones desfavorables (humedad o condensaciones, lluvia, infiltración de líquidos, polvo, brisa marina, etc.). Las temperaturas recomendadas por el fabricante van de -10°C to +55°C.

ndificaciones o reparaciones realizadas por particulares no autorizados por TCT Mobile Limited o sus filiales o el

La duración de la batería de teléfono móvil en cuanto a tiempo de conversación, tiempo de inactividad y vida útil total dependerá de las condiciones de uso y la configuración de la red. Puesto que las baterías se consideran suministros fungibles, las especificaciones indican que obtendrá un rendimiento óptimo para su teléfono durante los seis (6) primeros meses a partir de la compra y aproximadamente para 200 No pinte su teléfono. Utilice sólo baterías, cargadores y accesorios ALCATEL ONE TOUCH compatibles con el modelo de su teléfono. En el caso contrario, TCT Mobile Limited y sus filiales declinan toda responsabilidad en caso de daños.

No debe deshacerse de su teléfono utilizando contenedores de basura municipales. Compruebe las normativas locales en relación al deshecho de productos electrónicos.

Recuerde realizar copias de seguridad o mantener un registro por escrito de toda la información importante almacenada en su teléfono.

Algunas personas son propensas a padecer ataques epilépticos o pérdidas de conocimiento causadas por las luces brillantes como las de los videojuegos. Estos ataques epilépticos o pérdidas de conocimiento pueden producirse incluso aunque la persona no los haya padecido antes. Si ha experimentado alguno de estos ataques o pérdidas de conocimiento, o si su familia presenta un historial con antecedentes de este tipo, consulte a su médico antes de utilizar estos videojuegos en su teléfono, o antes de activar las luces brillantes en su

teléfono. Los padres habrán de supervisar el uso que realicen sus hijos de estos videojuegos u otras características que incorporen la utilización de luces brillantes. Todas las personas habrán de dejar de utilizar el teléfono y consultarán a su médico en caso de que se produzcan algunos de los siguientes síntomas: convulsiones, contracciones oculares o musculares, pérdida de movimientos involuntarios, o desorientación. Para limitar la posibilidades de que se produzcan estos síntomas, tome las siguientes precauciones:

- no juegue con el teléfono móvil ni utilice la característica de luces brillantes si se encuentra cansado(a) o necesita dormir,

- descanse un mínimo de 15 minutos por cada hora, iuegue siempre en una habitación en la que las luces se encuentren
- encendidas, - juegue siempre a la máxima distancia posible de la pantalla.

#### **• RESPETO DE LA VIDA PRIVADA**

**• BATERÍA** Antes de retirar la batería, asegúrese de que el teléfono está apagado.

 $v/\alpha$  sus filiale

⊕

Las precauciones de uso de la batería son las siguientes: - No intente abrir la batería (riesgos de emanaciones de sustancias químicas y

- Asegúrese de cargar la batería por completo (mínimo 3 horas).
- Tras una carga parcial, el nivel de carga indicado puede no ser exacto. Espere unos 20 minutos tras desconectar el cargador para obtener una indicación exacta.
- Encienda la luz de fondo sólo cuando lo necesite.
- Amplíe el intervalo de comprobación automática lo máximo posible.
- Actualice noticias y el parte meteorológico cuando lo desee manualmente, o aumente el intervalo de comprobación automática.
- Cierre las aplicaciones JAVA que se ejecutan en segundo plano si no las va a utilizar durante un período de tiempo prolongado.
- Desactive el Bluetooth cuando no lo esté utilizando.
- **Formateo de datos por el usuario:** Contactos, mensajes y archivos del teléfono serán eliminados permanentemente. Por favor guarde los datos en la tarjeta Sim antes de formatear.

60°C. Si desea deshacerse de la batería, asegúrese de que es recuperada en conformidad con la legislación sobre la protección del medio ambiente en

Si su teléfono, batería o accesorios tienen este símbolo, deberá llevarlos a uno de estos puntos de recogida cuando estén fuera de uso:

 - Centros de eliminación de residuos municipales, con ntenedores especiales para este tipo de equipo. - Contenedores en los puntos de venta.

productos no deberán tirarse en basureros ordinarios. Se deberán llevar a los puntos de recogida para que puedan ser reciclados. ¡ATENCIÓN! RIESGO DE EXPLOSIÓN AL SUSTITUIR LA BATERÍA CON OTRA DE MODELO INCORRECTO. PARA ELIMINAR LAS BATERÍAS USADAS, SIGA LA INSTRUCCIONES INDICADAS.

#### **• CARGADORES**

Los cargadores con alimentación de red funcionan dentro de una gama de temperaturas 0°C a 40°C.

Los cargadores de su teléfono móvil están en conformidad con la norma de seguridad para los equipos de tratamiento de la información y de oficina y diseñados sólo para este uso. Tambien cumplen con la derectiva de ecodiseño 2009/125/EC.

#### **• ONDAS ELECTROMAGNÉTICAS**

La validación de la conformidad con las exigencias internacionales (ICNIRP) o con la directiva europea 1999/5/CE (R&TTE) es una condición previa a la introducción en el mercado de todo modelo de teléfono móvil. La protección de la salud y de la seguridad pública, en particular la de los usuarios de teléfonos móviles, constituye un factor esencial de estas exigencias o

el acceso a los puntos de recogida es gratuito y todos los productos que lleven este símbolo deberán ser depositados en ellos. En los países que no son miembros de la Unión europea si el país o región cuenta con facilidades de reciclaje y recogida, estos probado.

Las directrices de exposición a ondas electromagnéticas utilizan una unidad de medida conocida como SAR, que mide el nivel de radiofrecuencia emitido por los teléfonos móviles, (Specific Absorption Rate, en sus siglas en inglés). El límite SAR establecido para teléfonos móviles es de 2,0 vatios/kg.

Las pruebas de SAR han sido efectuadas en teléfonos móviles que emiten un nivel máximo de potencia en todas las bandas de frecuencias y en posiciones de funcionamiento estándares. Los valores de SAR más altos de acuerdo con las directrices establecidas por el ICNIRP para este modelo son:

Valor máximo de SAR para este modelo y condiciones bajo las que fue

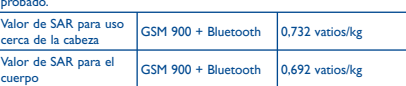

Las pruebas de SAR en el cuerpo han sido efectuadas con una distancia de separación de del mismo de 1,5 cm. Con el fin de satisfacer las directrices de exposición a RF cuando se utilice el teléfono, éste debería utilizarse al menos a esta distancia del cuerpo. Si no utiliza un accesorio autorizado, asegúrese de que el producto que utilice no lleva metal y que sitúa el teléfono a la distancia del cuerpo indicada con anterioridad.

La Organización Mundial de la Salud ha manifestado que la presente información científica no justifica que no sea necesario tomar precauciones especiales para el uso de teléfonos móviles. Si desea reducir la exposición se recomienda limitar el uso del móvil o simplemente, utilizar el manos libres para mantener el teléfono alejado de la cabeza y del cuerpo.

.<br>Para obtener más información, puede visitar www.alcatelonetouch.com

Puesto que los dispositivos móviles ofrecen distintas funciones, pueden utilizarse en distintas posiciones además de junto al oído. Cuando se utilice con los auriculares o el cable de datos USB, el dispositivo debe seguir la directrices correspondientes. Si va a usar otro accesorio, asegúrese de que no incluya ningún tipo de metal y que el teléfono. se sitúe como mínimo a 1,5 cm del cuerpo.

**Wicki** 

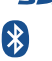

 $\overline{10}$  eziTevt zicorporation

Java

## **Informaciones generales**

- **Dirección Internet:** www.alcatelonetouch.com
- **Número del Servicio de Atención al Cliente:** véase el folleto "TCT Mobile Services" o nuestro sitio Internet.

En nuestro sitio internet podrá consultar online un foro de preguntas frecuentes (FAQ), o contactar con nosotros directamente por correo electrónico para preguntarnos. Puede descargar la versión electrónica de este manual de usuario en inglés y en otros idiomas según disponibilidad en nuestro sitio internet: www.alcatelonetouch.com

Su teléfono es un aparato diseñado para emitir y recibir lamadas telefónicas. Funciona en redes GSM, en las bandas 900 y 1800 MHz.

## **CE1588**

Por medio de la presente TCT Mobile Limited declara que los teléfonos móviles ALCATEL ONE TOUCH 668 cumplen con los requisitos esenciales y cualesquiera otras disposiciones aplicables o exigibles a la directiva 1999/05/CE.

#### **Protección contra el robo (1)**

Su teléfono móvil se identifica por un número IMEI (número de serie) que se encuentra sobre la etiqueta del paquete así como en la memoria de su teléfono. Cuando Ud. lo utiliza por la primera vez, se le recomienda anotar este número t  $*$ #06# y conservarlo en un lugar seguro ya que se lo podrían solicitar la policía o su operador en caso de robo de su teléfono. Con este número, si le roban el teléfono, se podrá bloquear el funcionamiento del mismo e impedir su uso por otra persona, incluso con una nueva tarjeta SIM.

#### **Exención de responsabilidad**

Usted puede encontrar diferencias entre la descripción en esta guía y el funcionamiento real del teléfono en uso, dependiendo de la versión de software de su teléfono o de los servicios específicos de cada operador.

TCT Mobile no se hace responsable de estas diferencias, si procede, ni de las consecuencias que pudieran resultar, derivándose exclusivamente dicha responsabilidad al operador.

(1) Verifique la disponibilidad de este servicio con su operador.

(1) El funcionamiento de la webcam puede variar en función del sistema

operativo del ordenador.

El teléfono no se reparará si se han retirado o alterado etiquetas

o números de serie (IMEI).

de Julio de 2003.

En ningún caso TCT Mobile Limited o sus filiales serán responsables de daños imprevistos o consecuentes de ninguna naturaleza, entre ellos, la pérdida de operaciones o actividad comercial, en la medida en que la ley permita el descargo de

Algunos países o estados no permiten la exclusión o limitación de daños imprevistos o consecuentes, ni la limitación de la duración de las garantías implícitas, por lo que es posible que las limitaciones o exclusiones precedentes no se apliquen en su caso. Para cualquier reclamación sobre la aplicación de la garantía legal de su teléfono, de acuerdo con las provisiones de la ley 16/11/2007, puede ponerse en contacto con nosotros a través de nuestro teléfono de atención al cliente (902 113 119) o por correo a:

TCT Mobile Europe SAS Immeuble Le Capitole Parc des Fontaines 55, avenue des Champs Pierreux

Nombre, Modelo, Imei, Fecha y Vendedor.

En caso de que el teléfono manifieste algún defecto que impida su uso normal, deberá informar de ello inmediatamente a su vendedor, a quien presentará el teléfono junto con la factura original. Si el defecto queda confirmado, el teléfono o en su caso alguna pieza de este, se reemplazará o se reparará, según resulte conveniente. Los teléfonos y accesorios reparados quedan protegidos por la garantía frente al mismo defecto durante tres (3) meses. La reparación o sustitución podrá realizarse utilizando componentes reacondicionados que ofrezcan una funcionalidad equivalente. Esta garantía abarca el coste de las piezas y de la mano de obra,

pero no incluye ningún otro coste.

Esta garantía no cubre los defectos que se presenten en el teléfono y/o en los accesorios debidos (entre otros) a: 1) No cumplimiento de las instrucciones de uso o instalación o de las normas técnicas y de seguridad aplicables en la zona

geográfica donde se utilice el teléfono.

2) Conexión a un equipo no proporcionado o no recomendado

por TCT Mobile Limited.

centro de mantenimiento autorizado.

4) Inclemencias meteorológicas, tormentas eléctricas, incendios, humedad, filtraciones de líquidos o alimentos, productos químicos, descarga de archivos, golpes, alta tensión,

corrosión, oxidación, etcétera.

recargas más.

ALCATEL es una marca registrada de Alcatel-Lucent y se utiliza con licencia de TCT Mobile Limited. Todos los derechos reservados © Copyright 2012 TCT Mobile Limited TCT Mobile Limited se reserva el derecho a alterar materiales o especificaciones técnicas sin previo aviso.

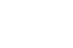